## **Deceleration Calculator program manual.**

1. Download the program from the UNECE website http://www.unece.org/

After extracting from archive, run the program Calculator.exe and the following window will appear (figure 1):

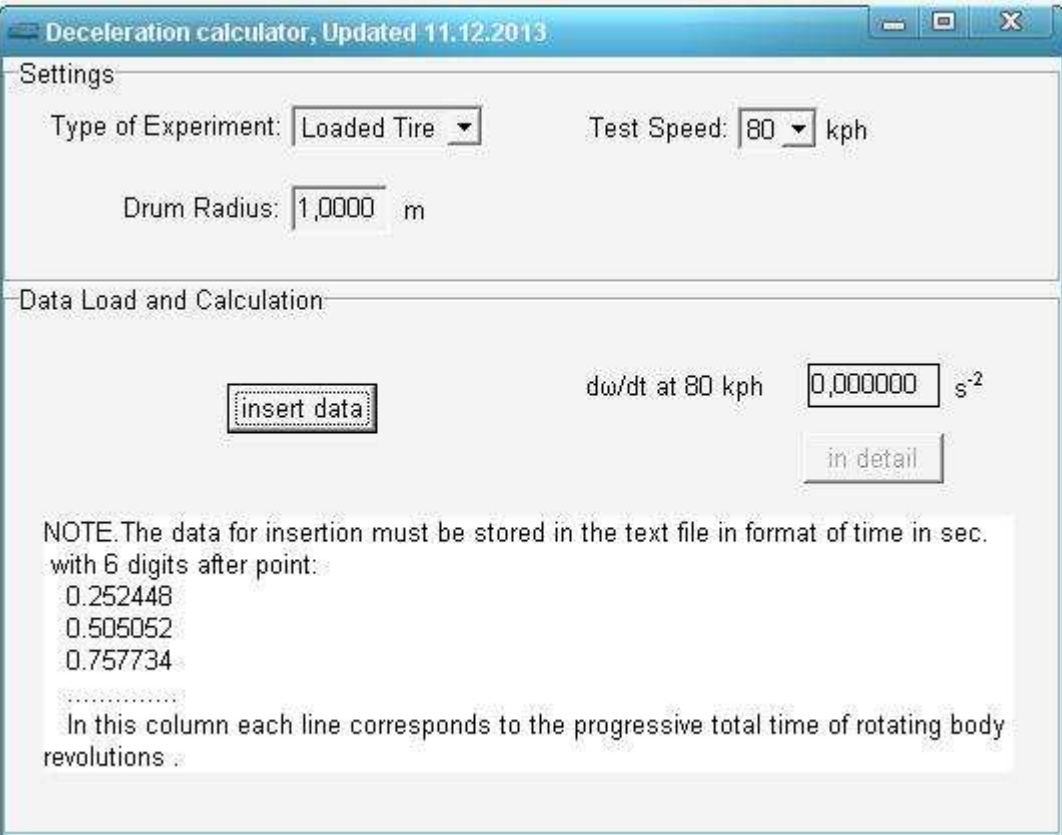

Figure 1. Main window of the program.

2. Push the button "Insert data" and choose the tyre from opened file list (figure 2). This file list is given as example and proposed for study with program features, but user also may load self-made test file from any directory.

The format of test data (.txt) files is given in Note 1 of main window above.

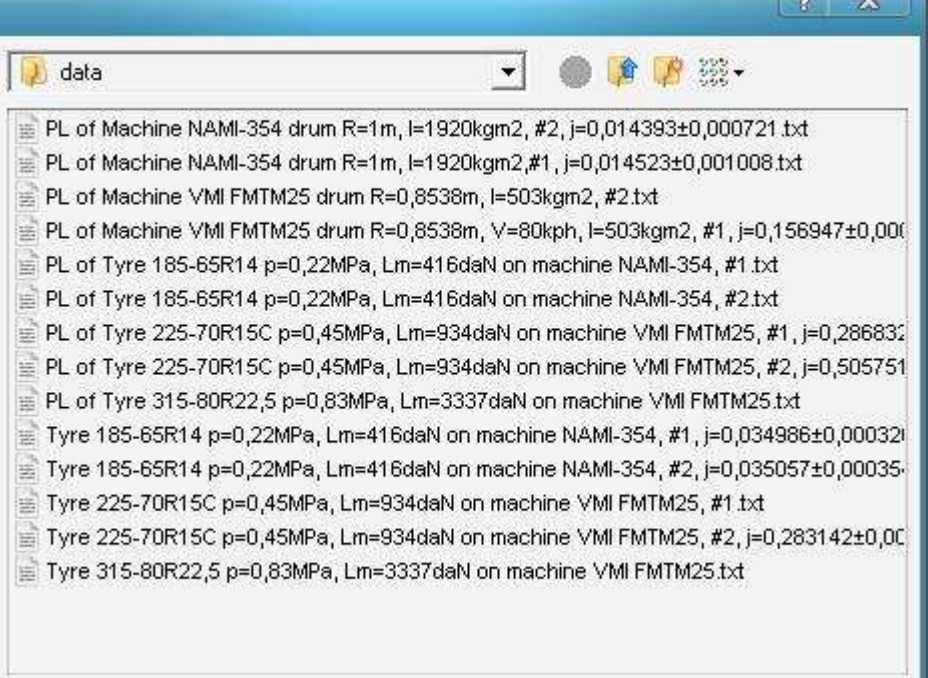

Figure 2. Window with list of experimental data files.

3. The program loads chosen file and next information will appear (figure 3) which contains:

3.1. Time array (roadwheel revolution number αi, running time ti(s))

3.2. Results of calculation (3 constants of approximation A,B,  $T_{\Sigma}$ , value of deceleration  $dω/dt$ , estimation of quality of approximation by standard deviation  $\sigma$  and  $R^2$ )

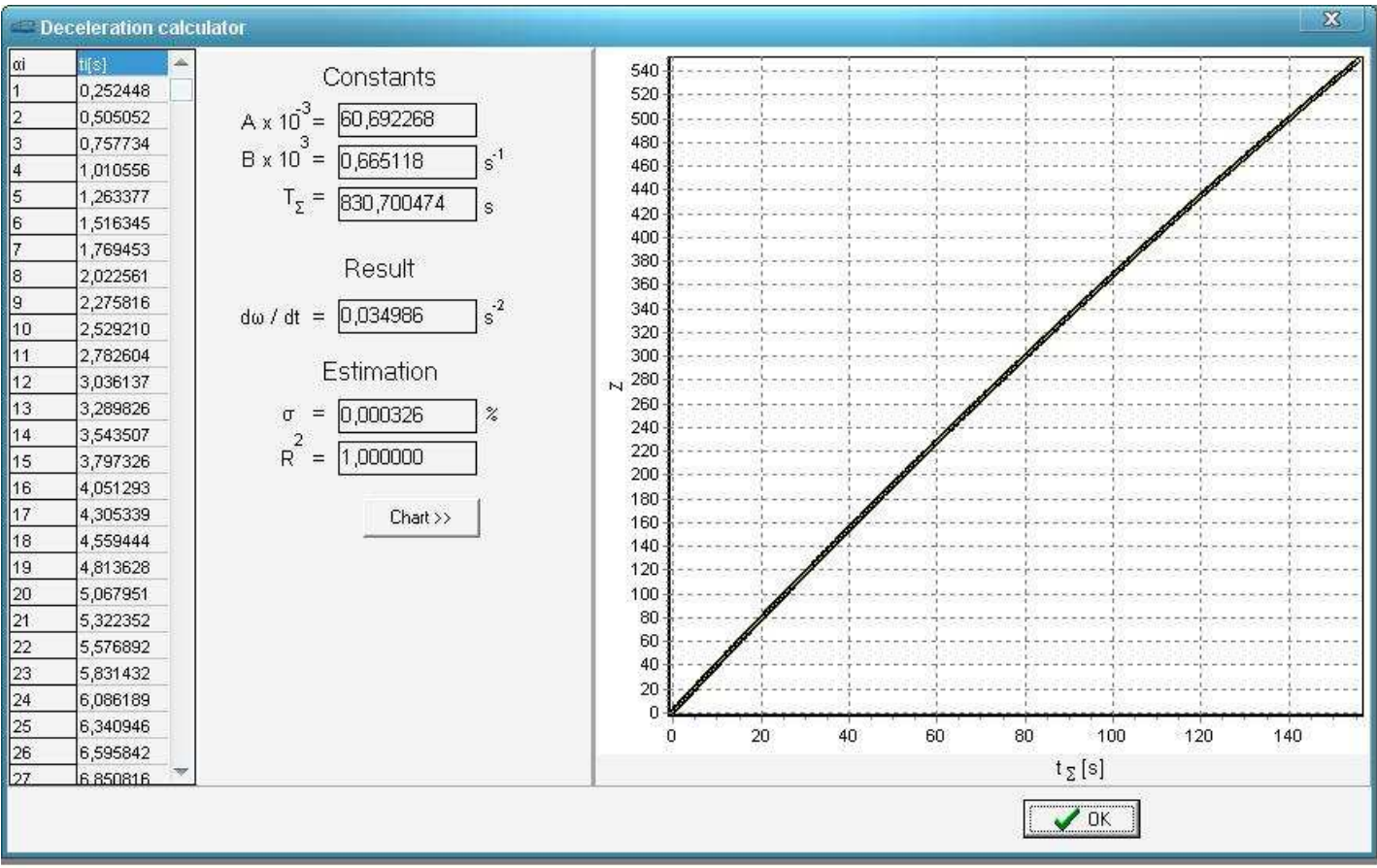

Figure 3. Window with test results.

4. A user may push the button "Chart" and have the graph with lens among empirical points.

5. Usage of button "OK" return to main window.